### ZÁPADOČESKÁ UNIVERZITA V PLZNI

### Fakulta aplikovaných věd

Katedra informatiky a výpočetní techniky

# **KIV/MKZ**

*Android aplikace PartyGame*

Autor: Antonín NEUMANN, A14N0139P E-mail: [neumann@students.zcu.cz](mailto:neumann@students.zcu.cz) Datum narození: 7. 9. 1989 Akademický rok: 2015/2016

### Zadání

- hra je založena na deskové hře Activity
- hra je určena pro minimálně 4 hráče, rozdělené alespoň do 2 týmů (nejméně 2 hráči v 1 týmu)
- základní princip hry je:
	- zvolit si úkol podle bodového ohodnocení (3 5 bodů)
	- systém náhodně vygeneruje typ činnosti (mluvení, kreslení, pantomima)
	- jeden z týmů podle typu činnosti musí ostatní členy týmu navést k uhodnutí úkolu (předmět, vlastnost, činnost, atp.)
	- pokud ostatní uhodnout celý tým získává body, kterými byl úkol hodnocen
	- doba předvádění je časově omezena (předpokladem je 70 vteřin, ale může se změnit)
	- zvítězí tým, který
		- získá předem stanovený počet bodů
		- nebo po ukončení má nejvíce bodů
- každá otázka může obsahovat nápovědu (hlavně pro těžší otázky)
- lze zvolit název týmu a počet týmů, které budou hru hrát
- podrobnější pravidla budou součástí aplikace a budou vycházet z těch uvedených u deskové hry Activity a z osobní zkušenosti při hraní této hry
- příklad úkolů:
	- nakreslit "Divotvorný hrnec" (5 b.)
	- vysvětlit "Cigaretová špička" (4 b.)
	- předvést "Páté kolo u vozu" (5 b.)

## Programátorská dokumentace

#### *PartyBaseActivity*

Kvůli nabídce v aplikační liště, dialogu s informacemi o autorovi a zjednodušení používání toastů jsem si vytvořil základní aktivitu *PartyBaseActivity*. Tato aplikace slouží jako předek všem aktivitám.

#### *GameActivity*

Nejzásadnější a také nejsložitější aktivitou je samotná hra. Hlavní důvod je, že aktivita vyvolává postupně 3 různé dialogy:

- 1. volba obtížnosti
- 2. vygenerovaný úkol
- 3. dotaz na výsledek

a je vytvořená jako *fullscreen* aplikace s vynucením *landscape* otočení.

Dále také aktivita zobrazuje časový odpočet po kterém se změní text a vyskočí dialog, který zjišťuje stav úspěšnosti úkolu a případně přičítá danému týmu body. Tento je realizován přes samostatné vlákno aby nezatěžoval hlavní UI vlákno.

Aktivita rovněž změní barvu svého pozadí na základě typu vygenerovaného úkolu (žlutá pro kreslení, modrá pro mluvení a šedá pro pantomimu).

Poslední zvláštností této aktivity je, že volá sama sebe tolikrát, kolik je v nastavení zvoleno herních kol.

#### **Úložiště**

Pro práci se *SharedPreferences*, které způsobovalo většinu potíží při vývoji, jsem nakonec vytvořil pomocnou třídu nazvanou StorageHelper, která umí ukládat a načítat řetězce, čísla a řetězcové ArrayListy.

Pro jednotlivé úkoly, jsem vytvořil datovou třídu s názvem *GameObjective*, která uchovává veškeré informace týkající se daného úkolu, například *typ úkolu, bodové ohodnocení, vlastní text úkolu*, atd.

#### *Nastavení*

Prozatím je možné nastavit kolik kol bude v rámci jedné hry odehráno a pomocí přepínače Ninja zkrátit základní čas na polovinu.

#### *Drobnůstky*

Dále jsem vytvořil tvz. SplashScreen, tedy jakousi úvodní obrazovku, která bude později sloužit pro načítání úkolů. A také jsem vytvořil vlastní ikonku aplikace.

### Uživatelská dokumentace

#### *Úvodní obrazovka aplikace*

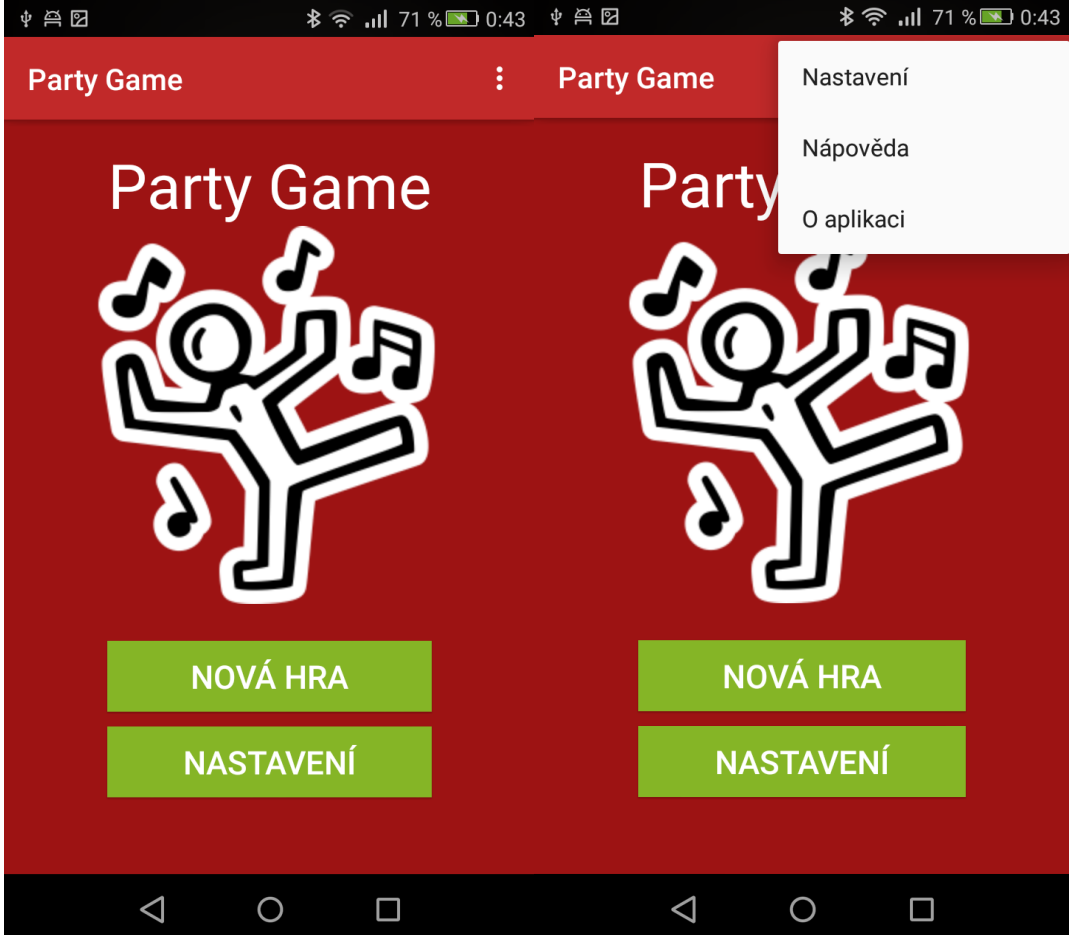

#### *Nastavení aplikace a nápověda ke hře*

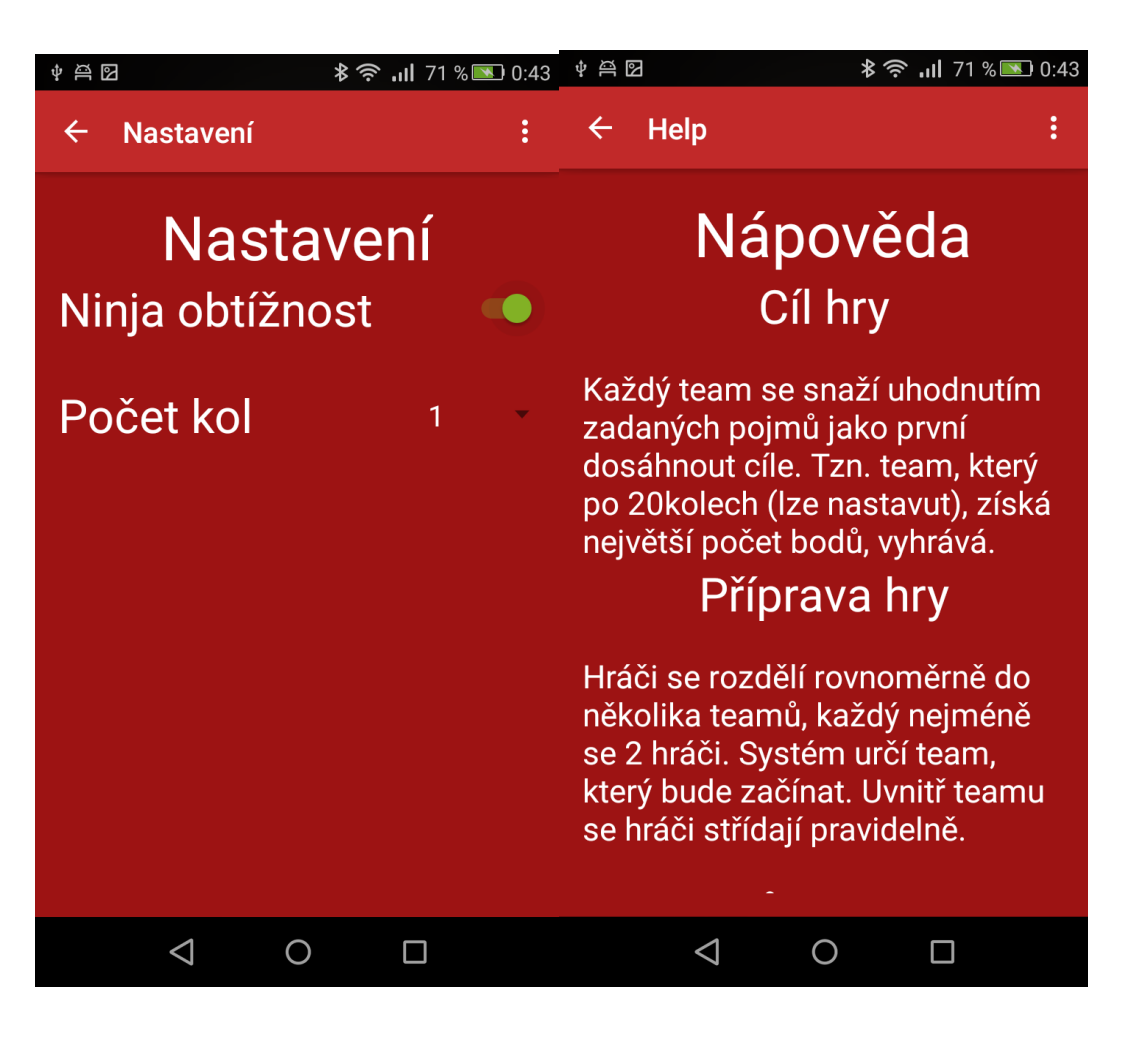

*Dialog s informacemi o autorovi a univerzitě*

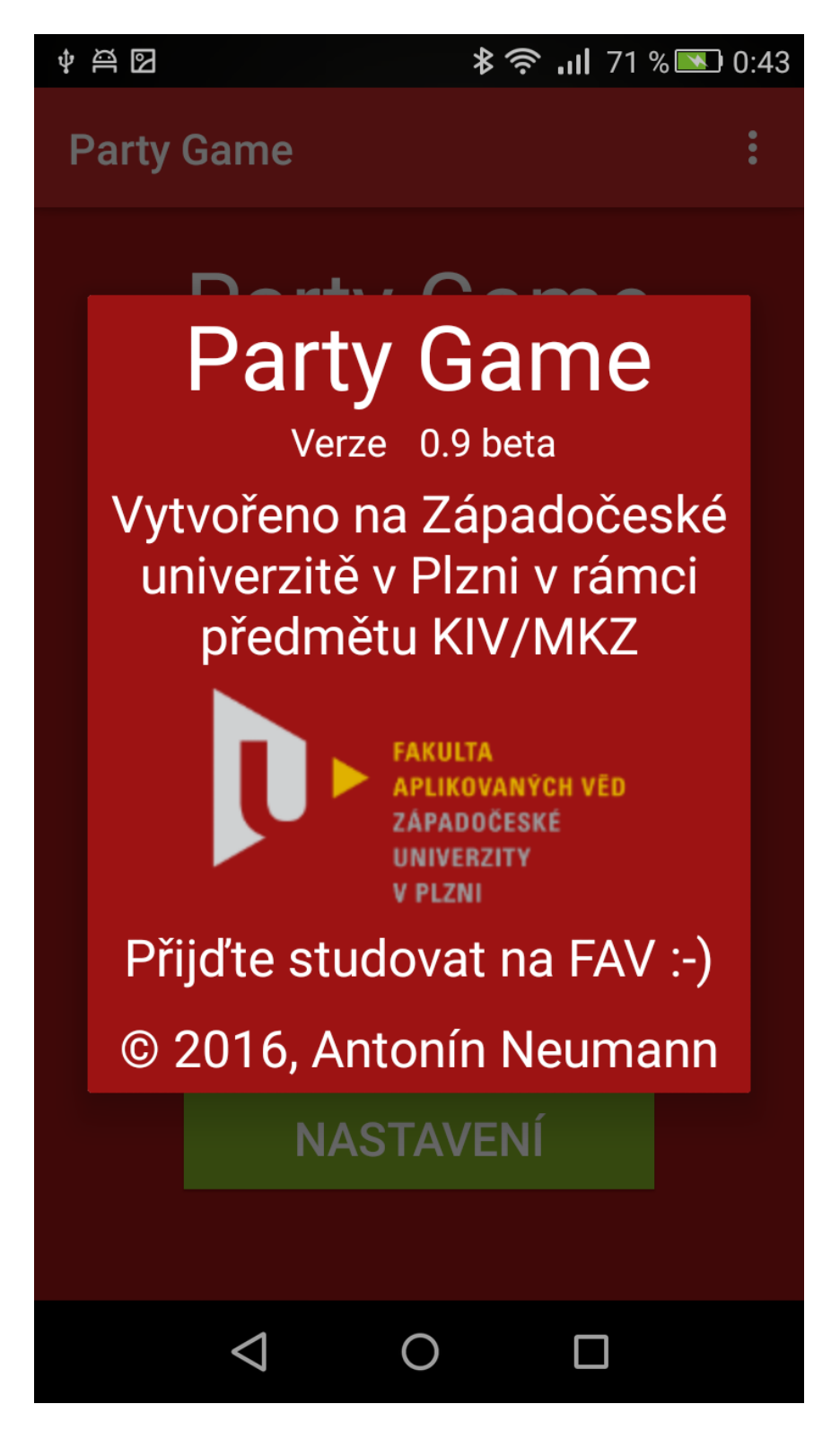

#### *Vytváření nové hry a přidání nového teamu*

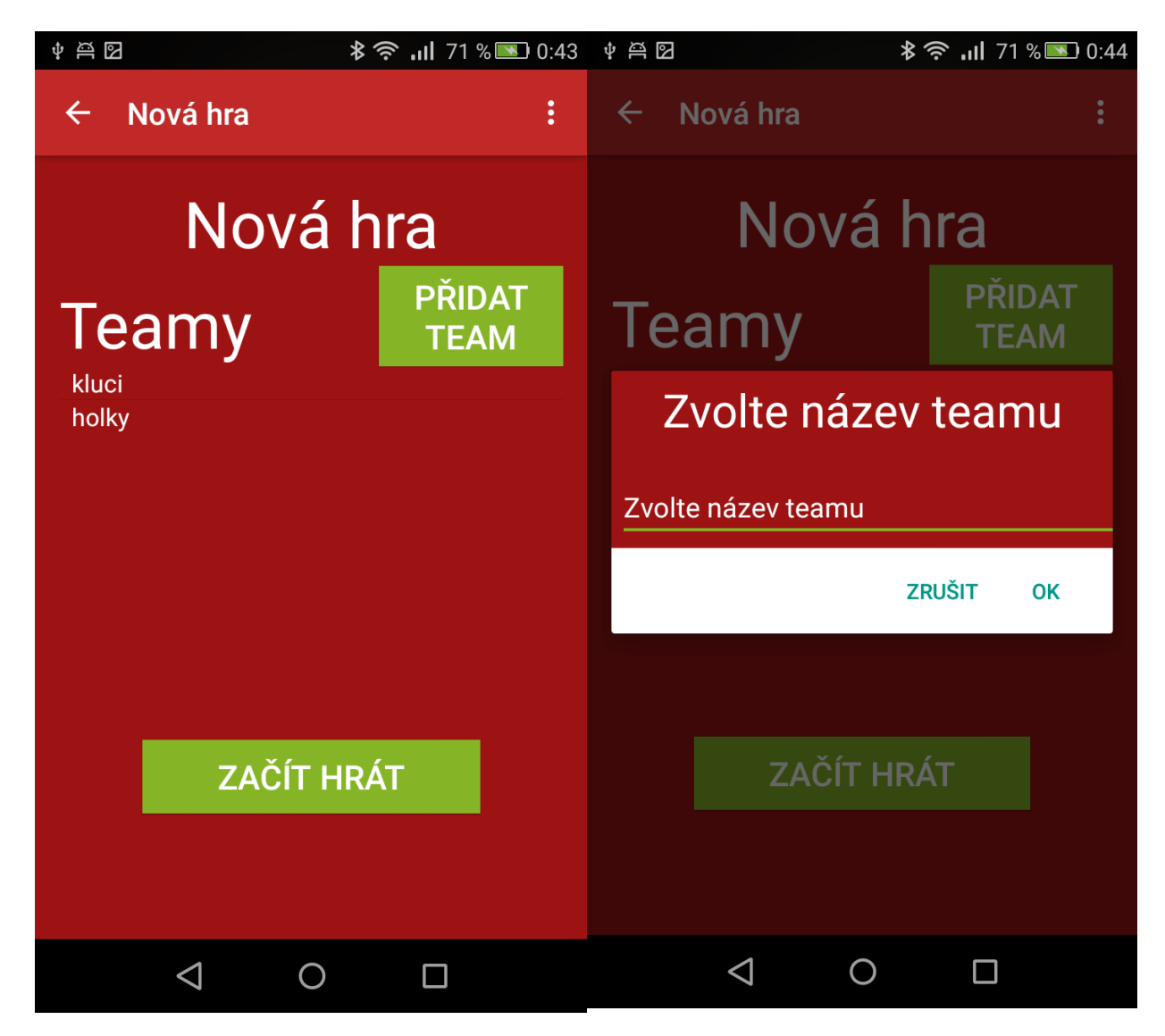

*Volba obtížnosti daného úkolu*

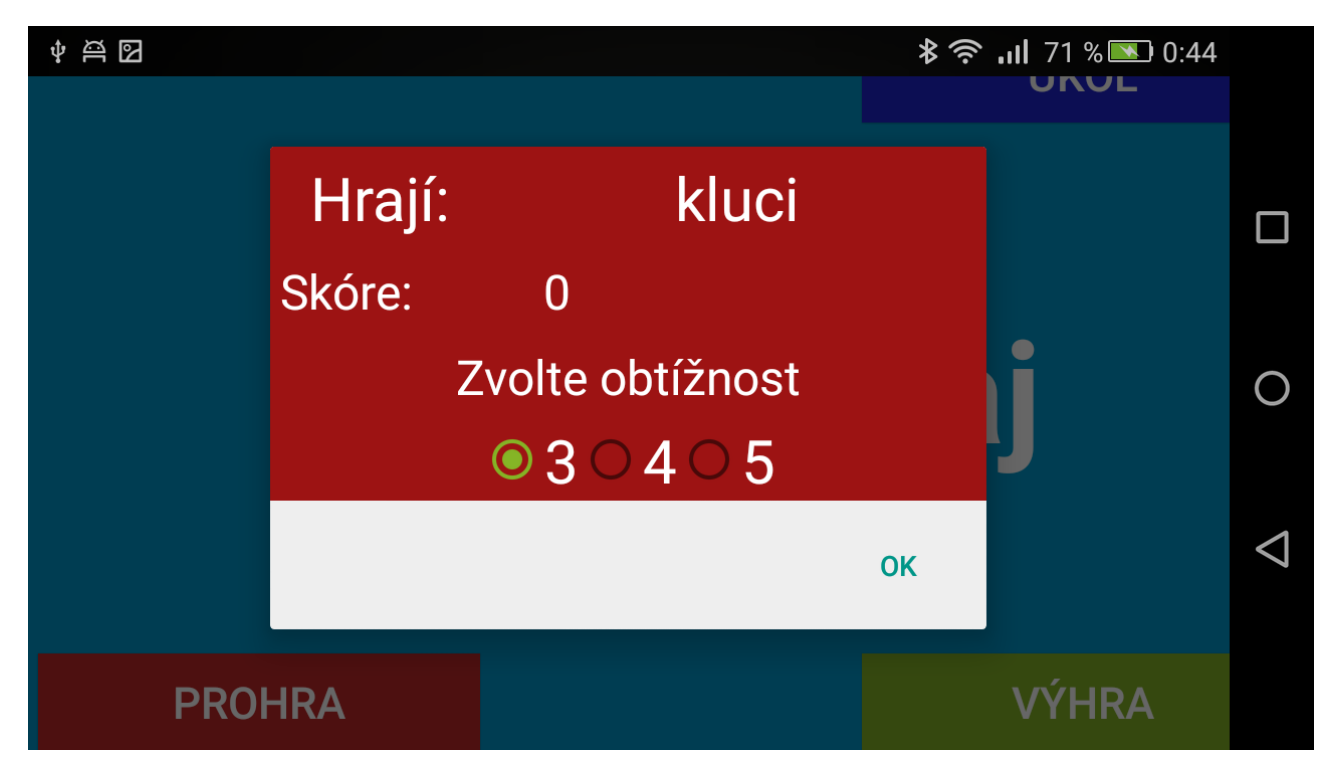

*Náhodně vygenerovaný úkol pro zadanou obtížnosti*

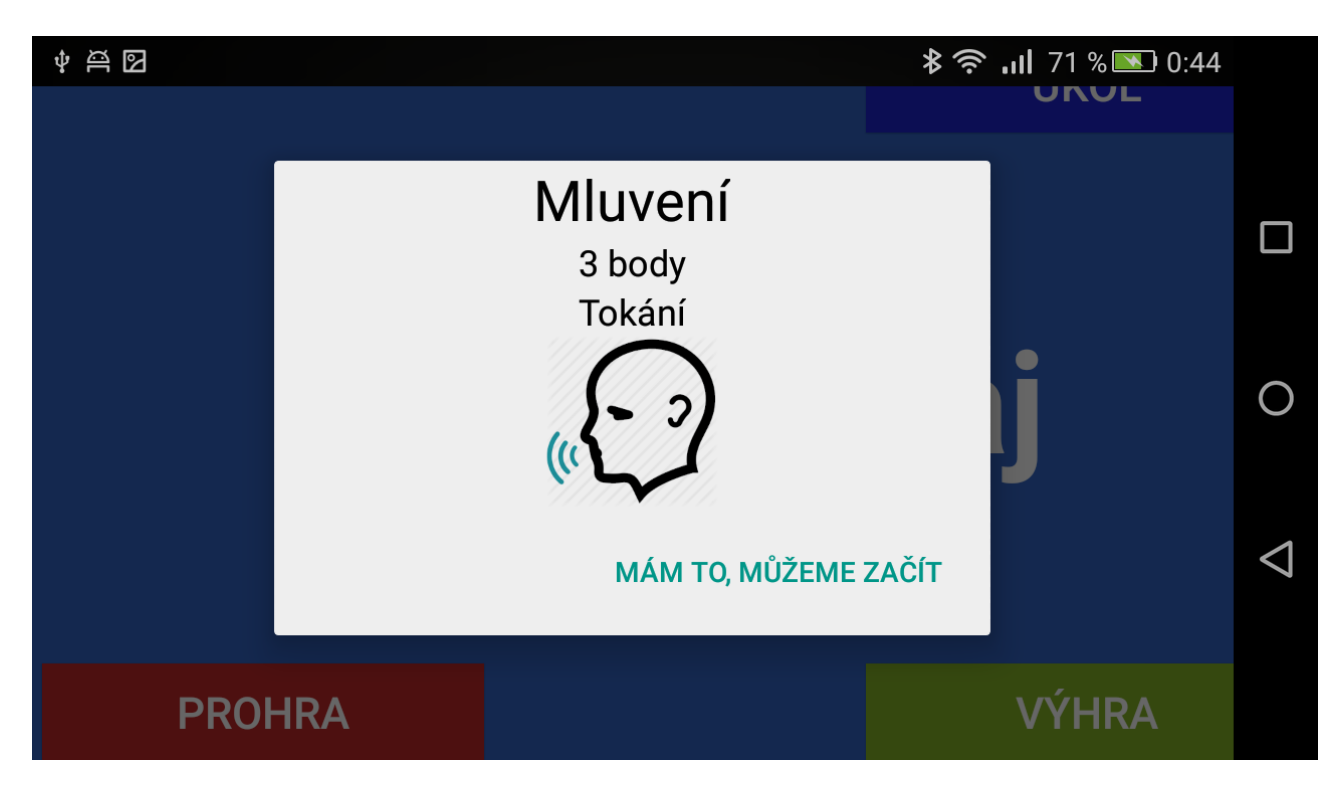

#### *Odpočet zbývajícího času do ukončení kola*

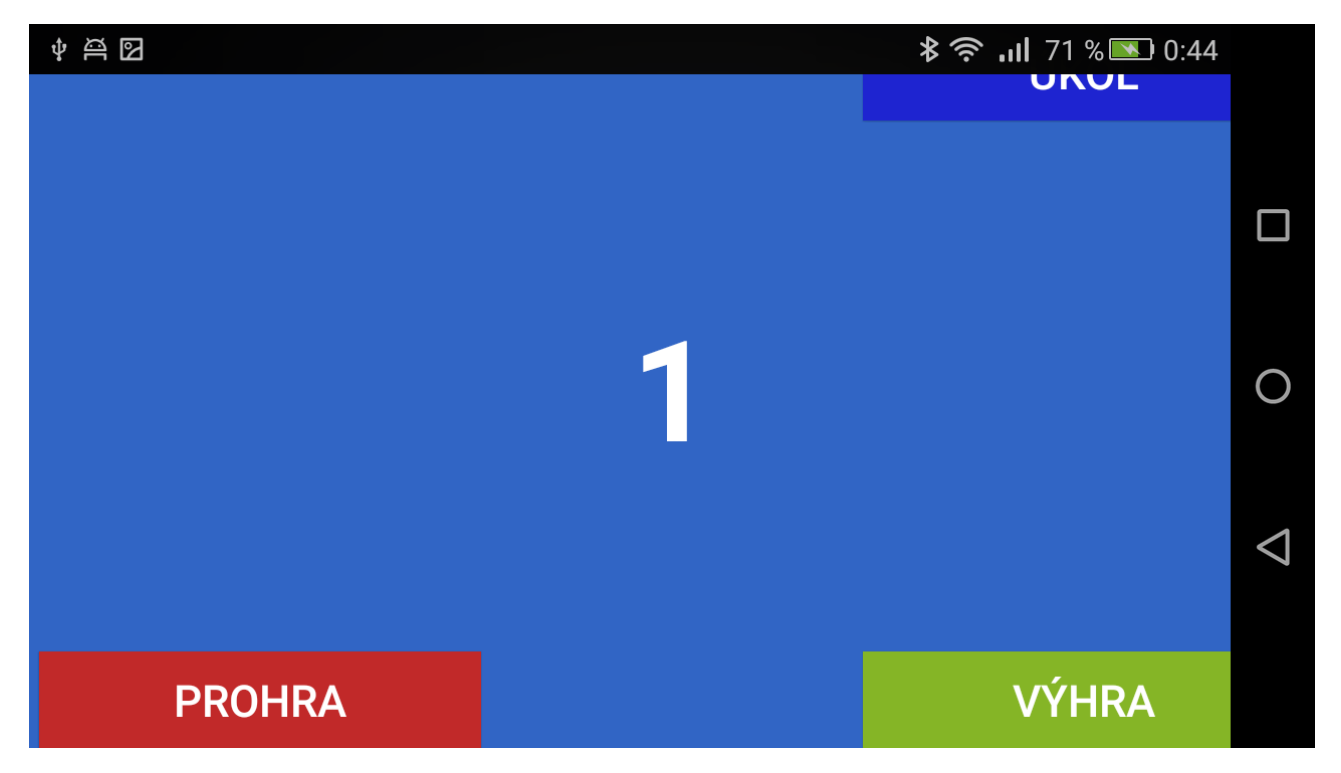

#### *Zadání výsledku*

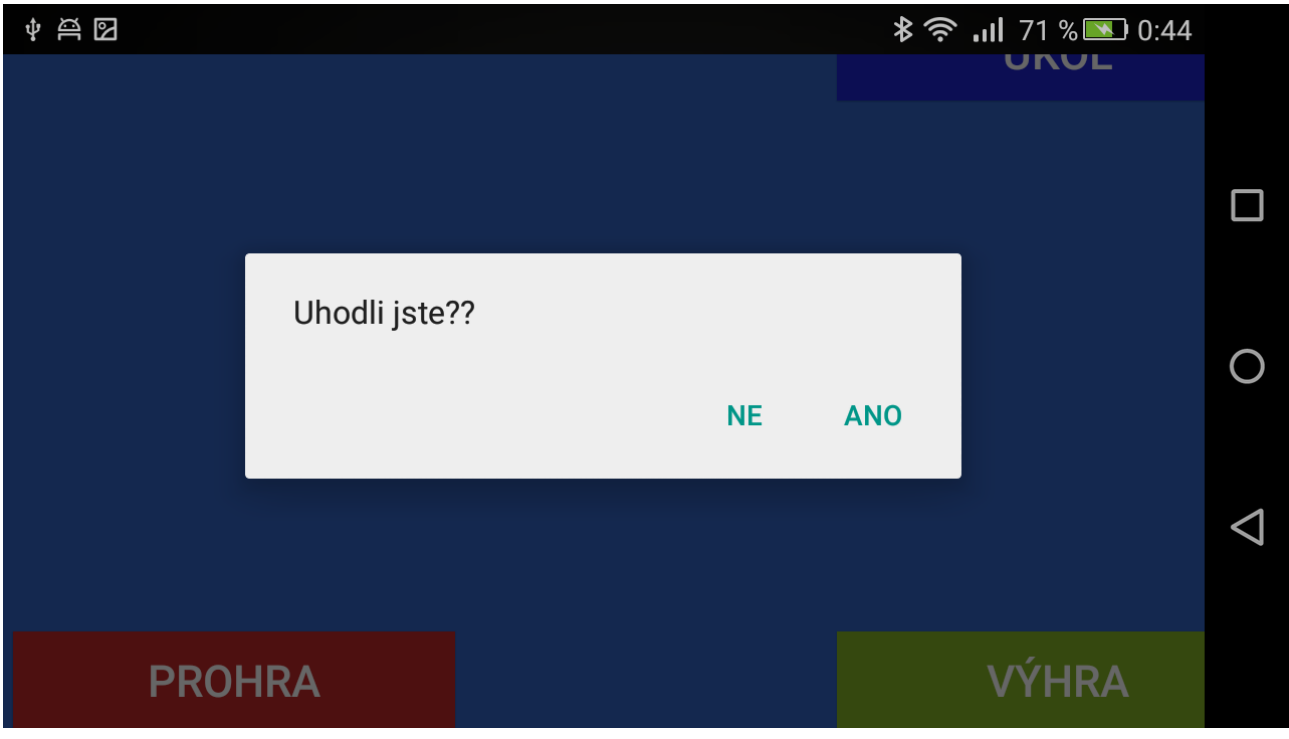

*Zobrazení vítězného teamu*

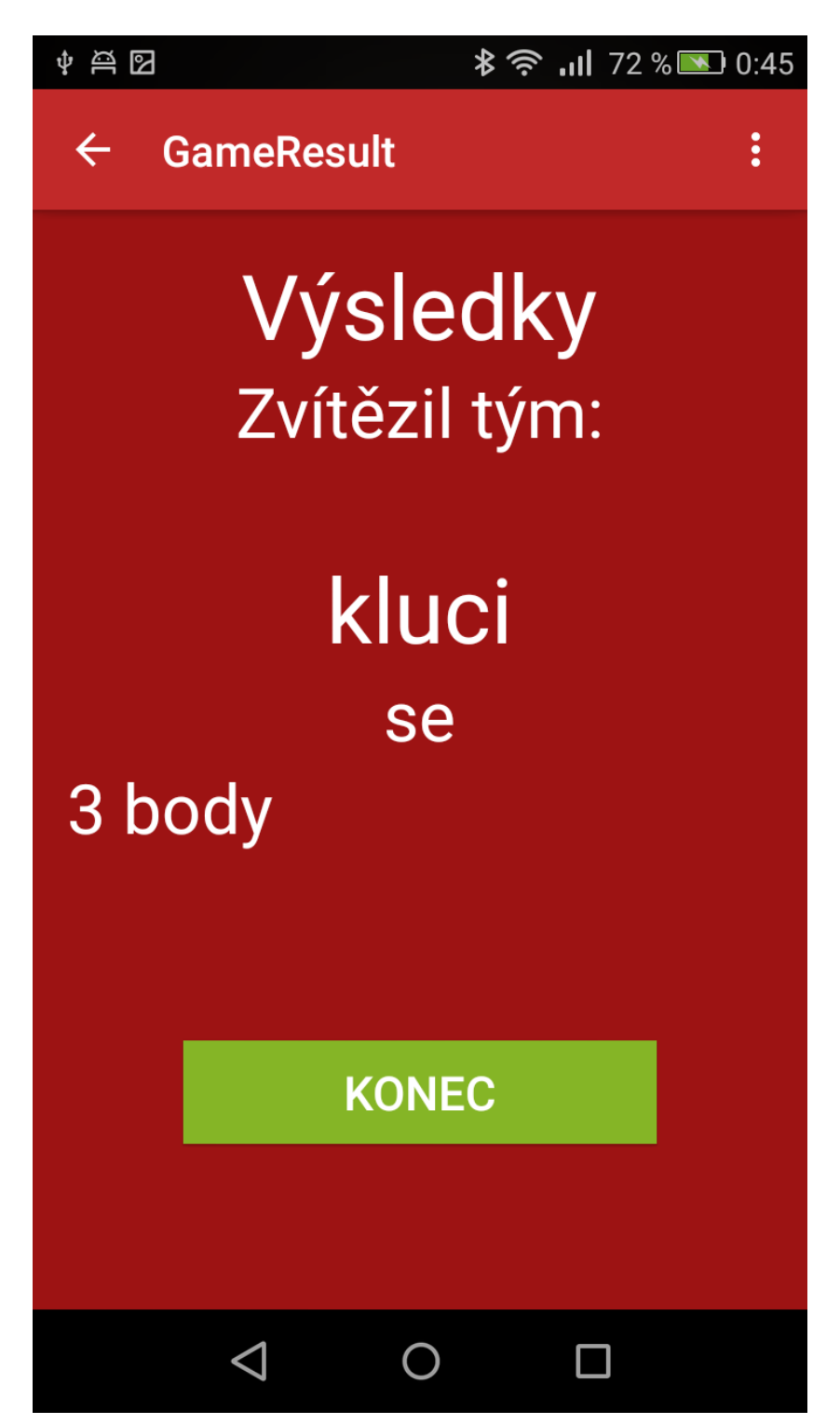

## **Pravidla hry**

#### **Hra určena pro 4-16 hráčů od 12let.**

#### **Cíl hry:**

Každý team se snaží uhodnutím zadaných pojmů jako první dosáhnout cíle. Tzn. team, který po 20 kolech (lze nastavit), získá největší počet bodů, vyhrává.

#### **Příprava hry:**

Hráči se rozdělí rovnoměrně do několika teamů, každý nejméně se 2 hráči. Systém určí team, který bude začínat. Uvnitř teamu se hráči střídají pravidelně.

#### **Průběh hry:**

První hráč z prvního teamu zahájí hru stisknutím tlačítka *"ZAČÍT HRÁT"*. Náhodně hráčovi bude vybrána jedna ze *TŘÍ MOŽNOSTÍ SYMBOLŮ* (kreslení, slovní popis, pantomima – níže popsané). Hráč si nadále bude moci vybrat úroveň symbolu 3*, 4 NEBO 5,* což znamená obtížnost, a zároveň body stanoveného symbolu. Systém vygeneruje a zobrazí hráčovi pojem, který nesmí ukázat svému teamu, avšak pro kontrolu jej může ukázat svým soupeřům. Dále hráč musí odsouhlasit úkol a ten předvést ostatním hráčům svého teamu. Stisknutím displeje s nápisem *"KLIKNI A HRAJ"* hráč zahájí čas uhodnutí pojmu, který je vymezen na *84 VTEŘIN (42 PRO NINJY)*. Po vypršení času aplikace nabídne otázku, zda team uhodl pojem.

Po stisknutí *ANO,* bude teamu připsán počet bodů daného výběru. Po stisknutí *NE*, bude pokračovat další team bez připsání bodů.

#### **Možnosti symbolů:**

**Kreslení**: Hráč musí pojem nakreslit. Nesmí ani mluvit, ani gestikulovat, smí pouze kývnutím hlavy naznačit spoluhráčům, že část pojmu uhodli správně. Kresba nesmí obsahovat písmena ani číslice.

**Slovní popis**: Pojem musí být slovně popsán. Nesmí být použito jak slovo samotné, tak ani jeho kořen nebo odvozené formy.

**Pantomima**: Pojem musí být přiblížen pantomimicky. Hráč nesmí ani mluvit, ani vydávat jakékoliv zvuky ani používat jakékoli předměty nebo na ně ukazovat. Smí ale ukazovat na části vlastního těla.

*Pokud hráč poruší některé z výše uvedených pravidel, je pojem považován za neuhádnutý a na řadu přichází další team.*

#### **Konec hry:**

Hra končí ve chvíli, kdy hráči odehrají všechna kola, dle nastavených hráčů v teamu. Vyhrává team s největším počtem získaných bodů.

## **Řešené problémy**

Hlavním problémem bylo vyřešit ukládání, třída SharedPreferencies umožňuje uchovávat pouze číslo, text a HashSet což například pro ukládání skóre jednotlivých teamů a seznamu teamů nebylo nejvhodnější.

Nakonec jsem použil převod z ArrayListu na HashSet a zpět pro seznam teamů. A pro jejich skóre jsem použil jako klíč, právě název samotného týmu.

Obecně ukládání a předávání hodnot mezi aktivitami je podle mě v Androidu řešeno ne úplně vlídně. To mi při tvorbě této aplikace dělalo největší potíže.

Další špatnou zkušenost jsem měl s laděním chyb, nepodařilo se mi rozběhat výpisy do konzole ani podle několika návodů na internetu. Takže jsem tuto skutečnost musel obejít pomocí Toastů.

## **Testování**

Program byl testován na mobilním telefonu Huawei P8 Lite:

- Android 5.0.1
- 2GB RAM
- display 720x1280
- CPU Octa-core 1,2 Ghz

## **Závěr**

Práce na této aplikaci mě bavila a to ze dvou důvodů:

- 1. Aplikaci bych chtěl otestovat a používat s kamarády jako náhradu (vylepšení) námi velmi oblíbené hry aktivity. A možná (po otestování) jí nakonec uvolnit pro širokou veřejnost v obchodě Google Play.
- 2. Umět vytvořit aplikaci pro Android je cenná zkušenost a položka do životopisu.